Find/create the same cells file corresponding to your monkey in the following location: C:\Users\username\Dropbox\DAG\phys\Monkey\_phys\_dpz\Same\_cells\_Mon.m (replace username with your username, Monkey with the monkey's name and Mon with the first three letters of the monkey). It should look like this:

```
k=0;
k=k+1; Session{k}=20150508; channel{k}=3; blocks{k}= [1 \ 2]; sortcodes{k}=[1 \ 1 \ 2]}
1];
k=k+1; Session{k}=20150513; channel{k}=1; blocks{k}= [1 \ 2]; sortcodes{k}=[1 \ 1 \ 2]}
1];
k=k+1; Session{k}=20150514; channel{k}=3; blocks{k}= [1 2]; sortcodes{k}=[1
1];
```
Note that here each CELL has one line, channel is unique per line, sortcodes correspond to blocks. The same cell might be assigned to different sortcodes in different blocks. **Importantly, you don't need to fill in each cell here, only the cells that were recorded across several blocks.**

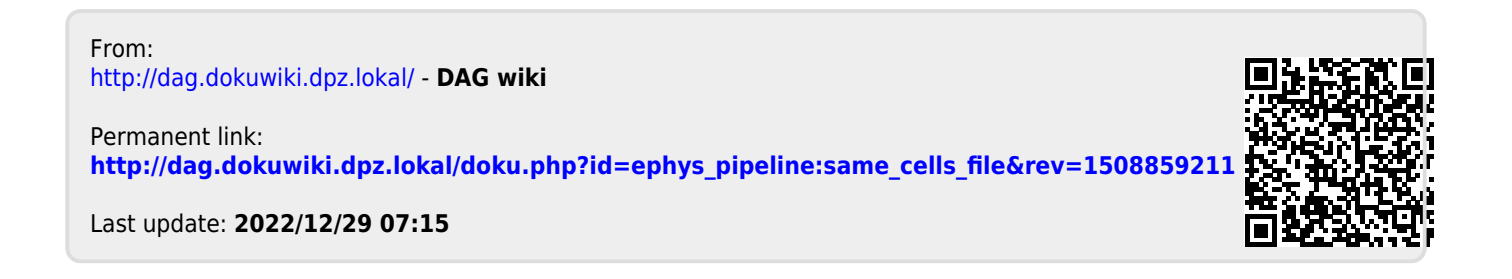